# **IMPLEMENTASI ALGORITMA TEMPLATE MATCHING DALAM MENDETEKSI KEASLIAN FOTO PADA MEDIA SOSIAL**

Rozali Toyib<sup>1</sup>, Gunawan<sup>2</sup>, Intan Saraswati<sup>3</sup>, Nur Faizin<sup>4</sup> 1.2.3,4 Universitas Muhammadiyah Bengkulu Jl. Bali, Bengkulu 38119

[rozalitoyib@umb.ac.id](mailto:rozalitoyib@umb.ac.id) <sup>1</sup>,gunawan@umb.ac.id<sup>2</sup>, [intan\\_s@gmail.com](mailto:intan_s@gmail.com)<sup>3</sup>, [nurfn@gmail.com](mailto:nurfn@gmail.com)<sup>4</sup>

*Abstract— The development of technology is closely related to human efficiency in doing their works, one of them is photography. The development of technology in photography, especially in photo editing technology has led to a large number of photographs that have been edited (falsified) on good or bad purposes. The development of this photo editing technology is abused by certain parties, so it causes losses, especially the owner of the photo. In this study, it was created a system that can recognize real or fake photos through a photo recognition application. This photo recognition system uses the template matching method. The data were taken from social media, from 5 data (photos) the test images taken from social media, there were 2 original photos (40%)detected and 3 non-original photos (60%). The parameters that show the authenticity of photos in this study are the absence of changes in the photos tested with comparative photos (original) in terms of dimensions, photo size, photo background, coloring and lighting. One pixel point is modified so it can be concluded that the photo is not original anymore. The application built has a weakness that is not able to analyze the authenticity of the photo without comparing to the original photo, so that the user can only detect the authenticity of the photo if the comparative photo is available. Keywords—Foto,Template matching*

**Abstrak— Kemajuan teknologi berkaitan erat dengan efisiensi manusia dalam melakukan pekerjaannya, salah satunya adalah fotografi. Semakin berkembangnya teknologi dalam fotografi khususnya dalam teknologi pengeditan foto sehingga banyak sekali ditemukan foto-foto yang telah diedit (dipalsukan) dengan tujuan baik ataupun buruk. Perkembangan teknologi editing foto ini banyak sekali disalahgunakan oleh pihak tertentu sehingga menimbulkan kerugian khususnya pemilik foto tersebut. Pada penelitian ini akan dibuat suatu sistem yang dapat mengenali foto asli atau palsu melalui sebuah aplikasi pengenalan foto, sistem pengenalan foto ini menggunakan metode template matching. Pengambilan data di ambil dari media sosial, dari 5 data (foto) citra uji yang di ambil dari media social menghasilkan pendeteksian foto asli sebanyak 2 foto (40%) dan foto tidak asli sebanyak 3 foto (60%). Paramater/tolak ukur yang menunjukkan keaslian foto pada penelitian ini adalah tidak adanya perubahan pada foto yang diuji dengan foto pembanding (asli) dari segi dimensi, ukuran foto, latar belakang foto, pewarnaan dan pencahayaan. Satu titik pixel saja dimodifikasi maka dapat disimpulkan bahwa foto tersebut tidak asli lagi. Aplikasi yang dibangun ini memiliki kelemahan yaitu belum bisa menganalisa keaslian foto tanpa adanya pembanding foto yang asli, sehingga user hanya bisa mendeteksi keaslian foto jika tersedia foto pembandingnya. Keywords—Foto,Template matching**

#### **I. Pendahuluan**

Banyak sekali kasus yang terjadi di Indonesia khususnya dalam kasus penyalahgunaan kontenkonten seperti foto,video dan konten lainnya.Hal ini tentu saja kadang meresahkan masyarakat, khususnya para individu yang data pribadinya misal foto dimanipulasi oleh orang yang tidak bertanggung jawab.Kasus yang sering terjadi mengena ipemalsuan foto sebagian besar bersumber dari internet dengan fasilitas media sosial. Semakin berkembangnya teknologi dalam fotografi khususnya dalam teknologi pengeditan foto sehingga banyak sekali ditemukan foto- foto yang telah diedit (dipalsukan) dengan tujuan baik ataupun buruk. Perkembangan teknologi editing foto ini banyak sekali disalah gunakan oleh pihak

tertentu sehingga menimbulkan kerugian khususnya pemilik foto tersebut.

Sebuah gambar yang dilihat terutama dalam dunia digital bisa saja adalah sebuah gambar yang telah dimanipulasi. Dengan maraknya kamera digital termasukkecanggihan teknologinya dan perangkat lunak pengolah gambar dengan segala kelengkapannya menimbulkan hasrat bagi pengguna untuk melakukan manipulasi citra digital baik sekedar hiburan maupun memang bermaksud untuk melakukan pemalsuan kontencitra apalagidengan dukungan fasilitas internet semakin memudahkan untuk menyebarluaskannya, hal ini semakin menjadi suatu objek yang menghibur tetapi sekaligus juga dapat menjadikannya sebagai media penipuan akan kebenaran sebuah citra.

Penyalahgunaan konten foto yang telah diedit (dipalsukan) ini juga didukung penyebarannya oleh media sosial yang sedang diminati oleh banyak orang pada saat ini. Hampir setiap orang pernah menggunakan media sosial untuk memasukkan citra (foto) baik fotonya sendiri atau pun orang lain. Jika foto yang dimasukkan kemedia sosial tersebut dibagikan kepada pengguna media sosial yang lain, maka pengguna media sosial lain tersebut dapat dengan leluasa mengambil, mengedit dan memasukkan kembali foto tersebut sehingga resiko pemalsuan foto (manipulasi) oleh orang lain terhadap foto tersebut menjadi tinggi. Sehingga membantu membedakan foto yang asli dengan foto yang telah dipalsukan sehingga kerugian pemilik foto akibat pemalsuan tersebut dapat dihindari. Untuk mengimplementasikan aplikasi ini, perlu adanya sebuah algoritma (prosedur) komputer agar komputer dapat bekerja dengan benar membedakan foto yang asli dengan yang palsu.

Salah satu algortitma yang cocok adalah algoritma template maching, menurut penelitian sebelumnya, tingkat pengenalan citra denga hasil penelitian tingkat keberhasilan 100% adalah 85%[1]. Template Matching dapat diterapkan dalam pengolahan citra digital, khususnya untuk mengidentifikasi dan menganalisis cacat pada keping PCB[2]. pada penerapan pengenalan wajah template maching dapat menampilkan waktu terbaik dengan jarak pengukuran 120cm pada threshold 0.4,23 detik dan threshold 0,5, 19 detik[3]. Pada penelitian pendeteksian wajah manusia disimpulkan Tingkat keberhasilan sistem deteksi pada image dengan photo single sangat besar. Sementara untuk photo group tingkat keberhasilannya sangat kecil, keterbatasan dari sistem yang telah dibuat dengan menggunakan metode Template matching adalah : Tidak mampu mendeteksi wajah pada citra dengan kondisi rotasi yang sangat tajam terhadap posisi vertikal wajah seperti rotasi 45<sup>0</sup> dan 60<sup>0</sup>, tidak mampu mendeteksi wajah pada citra dengan skala citra yang sangat kecil, mendeteksi daerah bukan wajah pada citra, bekerja lambat pada citra yang besar[4]. Penelitian pemantauan rumah denga ip camera dapat disimpulkan bahwa hasil akurasi dari pemantauan pada jendela A berhasil. Selanjutnya pengujian dilakukan pada jendela B seperti gambar 10 Jendela B berhasil mendeteksi adanya gerakan atau objek yang terlihat sehingga adanya pemberitahuan kepada pengguna[5]. Dari beberapa kesimpulan penelitian sebelumnya maka penulis akan melakukan penelitian untuk mendeteksi keaslian foto pada media soial, hasil yang diharapkan agar peneltian ini menghasilkan akurasi yang baik.

## **II. Tinjauan Pustaka**

## A. Implementasi

Implementasi adalah Proses dalam memastikan terlakananya suatu rancangan dalam mencapai rancangan yang diharapkan, tujuan dalam implementasi untuk menuntaskan semua tahapan yang telah direncanakan dan memastikan melalui semua tahapan dengan baik dan benar[6]. B. Algoritma Template Macthing

Template matching adalah sebuah teknik<br>dalam pengolahan citra digital untuk pengolahan citra digital untuk<br>an-bagian-bagian terkecil dalam menemukan bagian-bagian pencocokan gambar dengan template gambar[7]. sebuah teknik dalam pengolahan citra digital untuk menemukan bagian-bagian kecil dari gambar yang cocok dengan template gambar[8]. Maka dapat disimpulkan bahwa Algoritma template matching lebih cocok digunakan sebagai metode pembanding dalam suatu proses dengan data asli yang ada sebelumnya.

C. Media Sosial

Media social (Social Networking) adalah sebuah media online yang digunakan oleh orang untuk berbagi,berpartisipasi, dan menciptakan isi sebuah konten di dunia virtual[9].

D. UML

Unified Modelling Language (UML) adalah sebuah "bahasa" yang telah menjadi standar dalam industri untuk visualisasi, merancang dan mendokumentasikan sistem piranti lunak. UML menawarkan sebuah standar untuk merancang model sebuah sistem. Dengan menggunakan UML dapat dibuat model untuk semua jenis aplikasi piranti lunak, dimana aplikasi tersebut dapat berjalan pada piranti keras, sistem operasi dan jaringan apapun, serta ditulis dalam Bahasa pemrograman apapun[10].

## **III. Metodologi Penelitian**

Metode yang digunakan dalam pengembangan perangkat ini terdiri dari mengikuti metode pengembangan increment (incremental development model).Metode Incremental dipilih karena metode ini dapat meminimalisir ketidaksesuaian dalam pengembangan perangkat lunak.Pada metode increment, setiap tahap yang ada dalam metode terdapat masukan (input) Dan keluaran (output). Output dari increment akan dijadikan masukan (input) untuk increment selanjutnya. Adapun metode dalam pengerjaan tugas akhir ini ada pada gambar berikut.

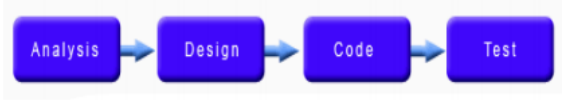

Gbr 1. Ilustrasi Metode Incremental Detail dari setiap tahap yang ada pada metode pengembangan sistem dapat dilihat di bagian analisis dan desiain Perancangan Sistem.

A. Analysis

Tahapan ini adalah tahapan yang dilakukan oleh penulis dalam menentukan kebutuhan data dan alat yang digunakan dalam proses penelitian, yaitu analisis kebutuhan *hardware* dan *software* serta data yang digunakan dalam proses penelitian

B. Design

Tahapan ini penulis melakukan perancangan system atau perancangan perangkat lunak penelitian ini menggunakan pendekatan terstruktur dengan pemakaian flowchart.

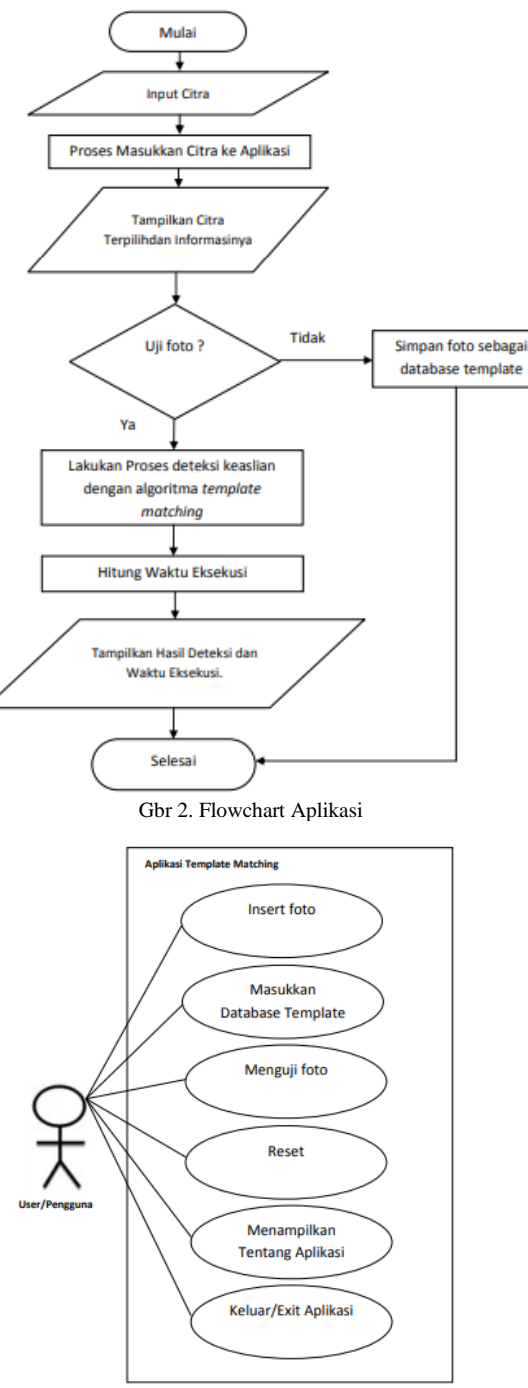

Gbr 3.Use case aplikasi

Keterangan dari Use Case :

- 1. Nama Use Case : Memasukkan foto Ke Aplikasi Aktor Utama : User/Pengguna Deskripsi Singkat : Memasukkan foto yang akan di uji ke dalam aplikasi untuk di uji atau dijadikan sebagai database template.
- 2. Nama Use Case : Memasukkan Database Template Aktor Utama : User/Pengguna Deskripsi Singkat : Memasukkan foto sebagai database template pembanding keaslian foto.
- 3. Nama Use Case : Menguji keaslian foto Aktor Utama : User/Pengguna Deskripsi Singkat : Melakukan pengujian terhadap foto untuk diketahui keasliannya
- 4. Nama Use Case : Reset Inputan Aktor Utama : User/Pengguna Deskripsi Singkat : Mereset/menghapus inputan kembali menjadi kosong
- 5. Nama Use Case : Menampilkan tentang aplikasi Aktor Utama : User/Pengguna Deskripsi Singkat : Menampilkan keterangan tentang aplikasi seperti pembuat aplikasi dan tujuan aplikasi
- 6. Nama Use Case : Keluar/Exit Aktor Utama : User/Pengguna Deskripsi Singkat : Keluar dari aplikasi/menutup aplikasi

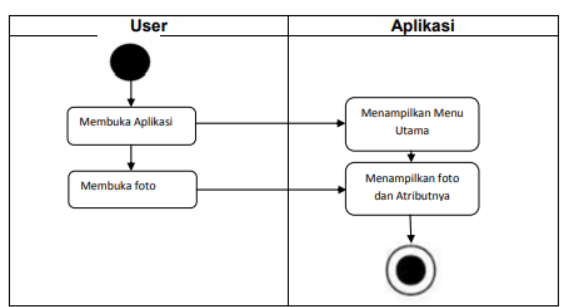

Gbr 4. Activity Diagram Memasukkan Foto

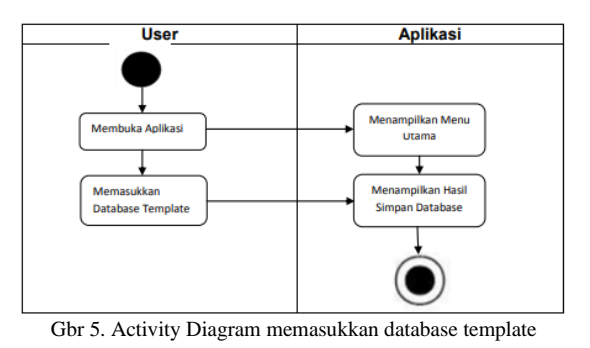

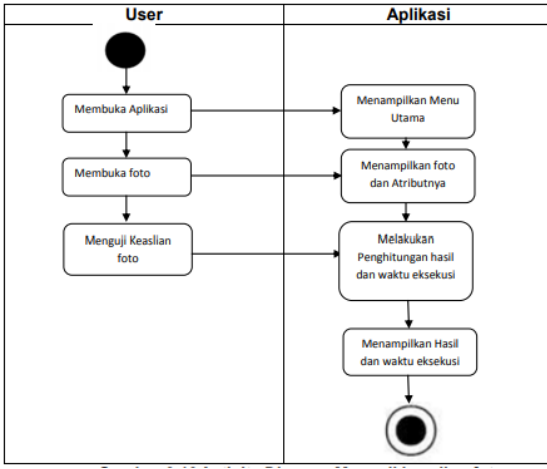

Gbr 6. Activity Diagram Menguji Keaslian Foto

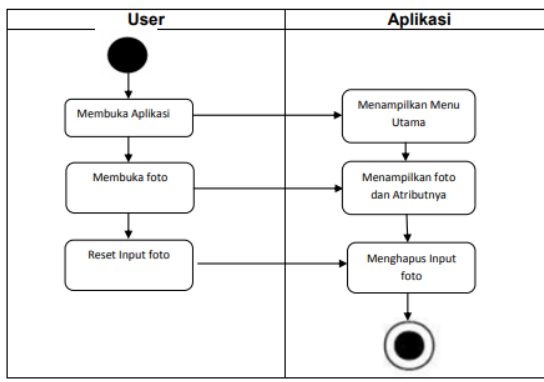

Gbr 7. Activity Diagram Reset Input Foto

C. Code

Tahapan ini adalah tahapan mengkodekan analisis dan desain menjadi bahasa pemrograman yang dapat dimengerti oleh computer. Proses pengkodean pada tahap ini menggunakan bahasa pemrograman Matlab dengan pseudocode seperti pada gambar di bawah ini:

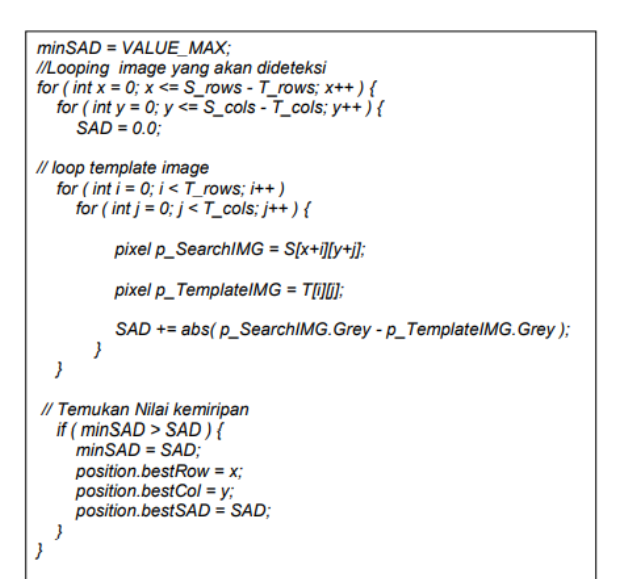

Gbr 7. Potongan Sourcecode Aplikasi

D. Test

Pada tahapan ini merupakan tahapan pengujian Sistem dilakukan untuk memeriksa kekompakan atau kinerja antar komponen sistem yang iimplementasikan.Tujuan utama dari pengujian sistem adalah untuk memastikan bahwa elemen-elemen atau komponen-komponen dari sistem telah berfungsi sesuai dengan yang diharapkan.Metode pengujian yang di ambil adalah metode pengujian *Black Box* dan *White Box* .Pengujian *Black Box* dan *White Box* adalah pengujian aspek fundamental sistem tanpa memperhatikan struktur logika internal perangkat lunak. Metode ini di gunakan untuk mengetahui apakah perangkat lunak berfungsi dengan benar.Data uji di bangkitkan, dieksekusi pada perangkat lunak dan kemudian keluaran dari perangkat lunak di cek apakah sudah sesuai dengan yang di harapkan atau tidak.

#### **IV. Hasil Pembahasan**

### 1. Hasil Aplikasi

#### **Tampilan Aplikasi**

Halaman utama aplikasi merupakan halaman utama yang pertama kali muncul ketika membuka aplikasi, Untuk membuka halaman utama ini pertama user harus membuka software Matlab yang sudah diinstall. Lalu kemudian membuka aplikasi. Tampilan awal dari aplikasi ini adalah sebagai berikut:

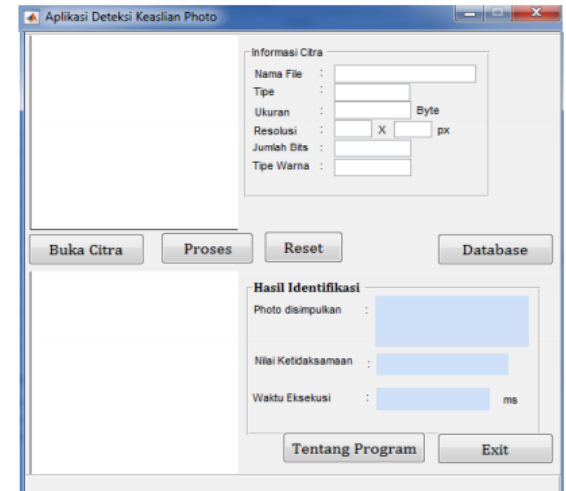

Gbr 8. Tampilan Aplikasi

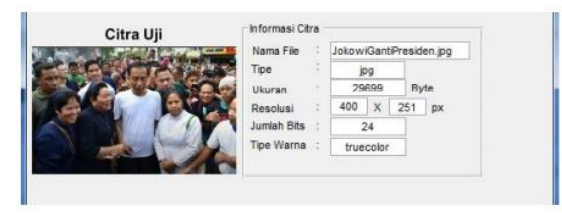

Gbr 9. Tampilan Uji Keaslian Foto

#### **Halaman Deteksi Keaslian**

Merupakan halaman yang muncul ketika proses deteksi keaslian foto, halaman ini terdapat pada tampilan utama pada tombol Proses. Informasi yang muncul berupa hasil deteksi dan waktu eksekusi. Lihat gambar di bawah ini:

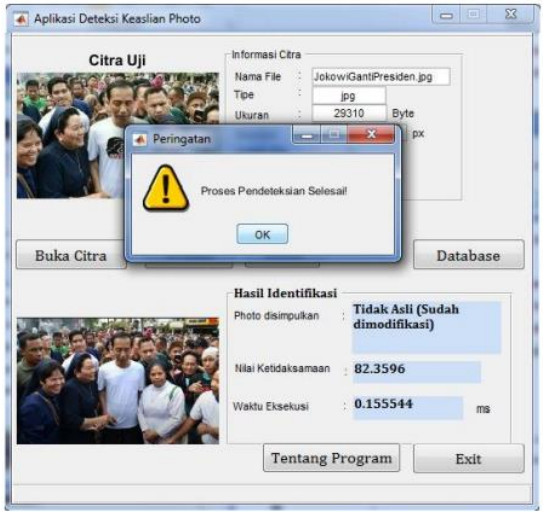

Gbr 10. Tampilan Proses Deteksi Keaslian Foto

No Nama Foto

## **2. Pembahasan**

## **Hasil Pengujian Aplikasi**

Sebelum melakukan proses pengujian pendeteksian keaslian foto dan perhitungan kecepatan (waktu eksekusi), penulis akan menerangkan input yang akan digunakan dalam penelitian ini. Input yang penulis gunakan pada penelitian ini berupa file citra foto bewarna dan berformat .jpg sebanyak 10buah citra foto berbeda yang terdiri dari 10 buah citra training dan 10buah citra uji yang penulis ambil dengan menggunakan media sosial Internet. Rincian foto dan kasus Hoax yang penulis gunakan pada penelitian ini seperti terlihat pada tabel di bawah ini:

| http://www.tarbiyah.net/<br>$2016/10$ /ipang-wahid-<br>ungkap-pengedit-foto-<br>habib.html               | https://www.kaskus.co.id/thre<br>ad/5ab25ed012e257734e8b<br>4567/resmi-perindo-dukung-<br>jokowi-pada-pilpres-2019/2                                                                                                    | Foto Habib Rizieg Sy<br>tangan dengan Ahok<br>sosial. Tidak sedikit 1<br>menyangka bahwa fo<br>sehingga termakan pi<br>mengecam Habib. Pa<br>editan alias hoax. |
|----------------------------------------------------------------------------------------------------|----------------------------------------------------------------------------------------------------|----------------------------------------------------------------------------------------------------|
| https://www.kaskus.co.i<br>$\frac{1}{2}$ . $\frac{1}{2}$ . $\frac{1}{2}$ . $\frac{1}{2}$ . $\frac{1}{2}$ | https://www.kaskus.co.id/thre<br>$\frac{1}{2}$ $\frac{1}{2}$ | Presiden Joko Widod<br>.                                                                                                    |

Tabel 1. Pengujian Aplikasi yang dihasilkan Sumber Database Sumber Data Uji Resume Kasus Hoax

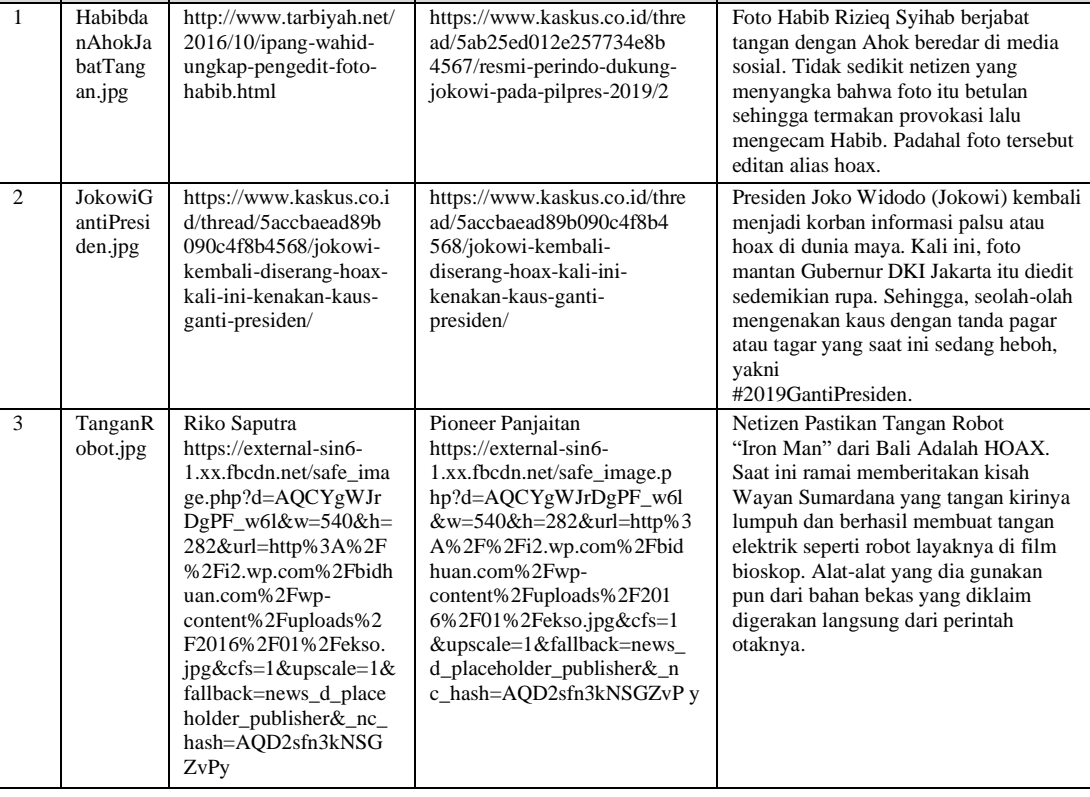

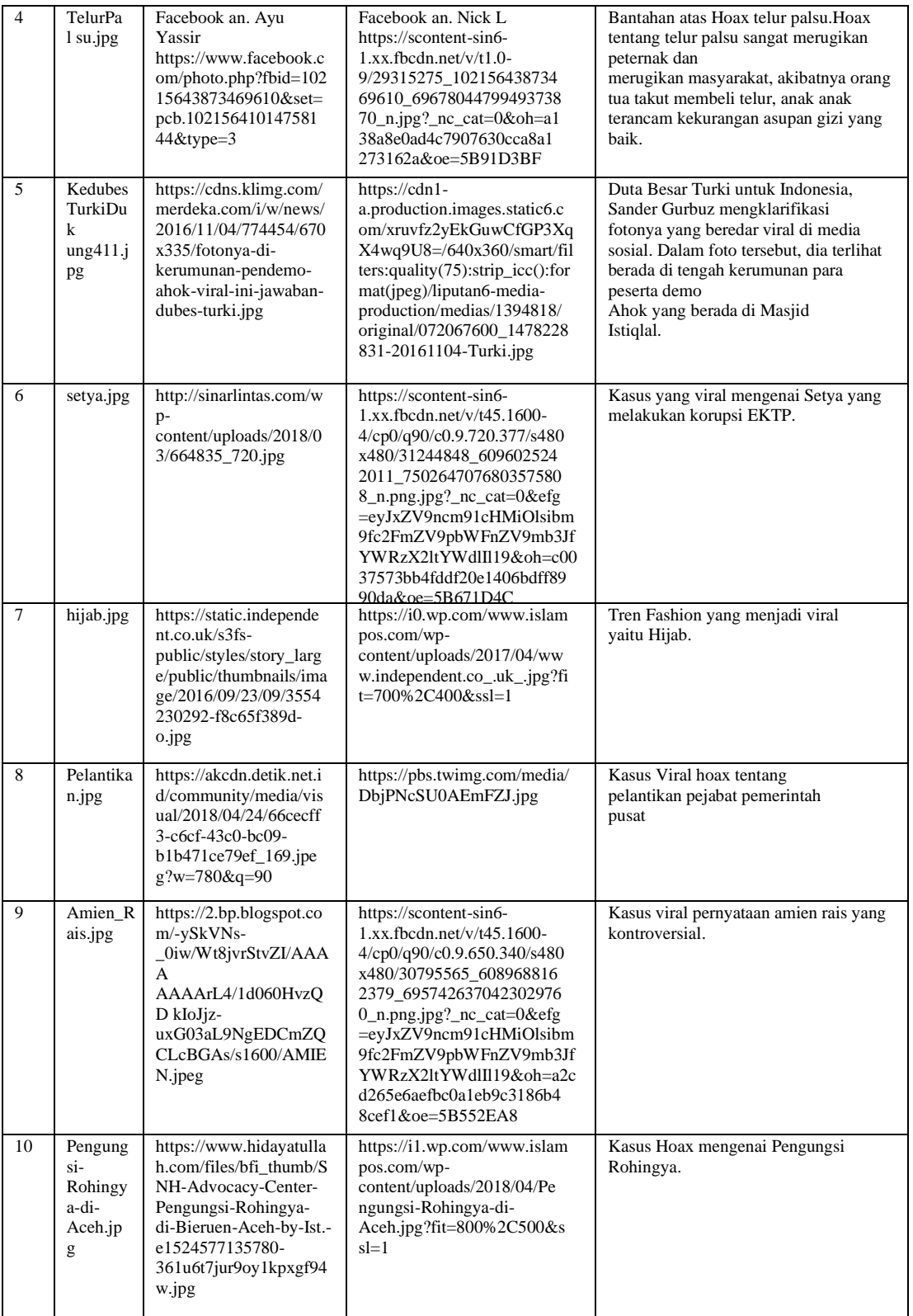

Setelah penulis melakukan uji coba pada aplikasi untuk mendeteksi keaslian foto tersebut. Penulis mendapatkan hasil seperti pada tabel di bawah ini:

| N<br>$\circ$   | Nama Uji                               | Citra Uji (Media<br>Sosial)                                     | Citra<br>Pembanding<br>(Asli) | Hasil Pendeteksian<br>Keaslian dan Nilai<br>Ketidaksamaan |                | Time<br>(ms) |
|----------------|----------------------------------------|-----------------------------------------------------------------|-------------------------------|-----------------------------------------------------------|----------------|--------------|
| $\mathbf{1}$   | HabibdanAh<br>okJabatTang<br>an.jpg    |                                                                 |                               | Tidak<br>Asli                                             | 55,5102        | 0,190015     |
| $\overline{2}$ | JokowiGanti<br>Presiden.jpg            |                                                                 |                               | Tidak<br>Asli                                             | 82,3596        | 0,138852     |
| 3              | TanganRobo<br>t.jpg                    |                                                                 |                               | Asli                                                      | $\overline{0}$ | 0,154182     |
| 4              | TelurPalsu.jp<br>$\mathbf{g}$          |                                                                 |                               | Asli                                                      | $\overline{0}$ | 0,180253     |
| 5              | KedubesTur<br>kiDukung411<br>.jpg      |                                                                 |                               | Tidak<br>Asli                                             | 43,61000       | 0,170773     |
| 6              | setya.jpg                              |                                                                 |                               | Tidak<br>Asli                                             | 54,8494        | 0,116356     |
| $\overline{7}$ | hijab.jpg                              |                                                                 |                               | Tidak<br>Asli                                             | 44,7062        | 0,221484     |
| 8              | Pelantikan.jp<br>$\mathbf{g}$          |                                                                 |                               | Tidak<br>Asli                                             | 14,3217        | 0,206556     |
| $\overline{9}$ | Amien_Rais.<br>jpg                     | la C                                                            |                               | Asli                                                      | $\overline{0}$ | 0,179465     |
| 10             | Pengungsi-<br>Rohingya-di-<br>Aceh.jpg |                                                                 |                               | Tidak<br>Asli                                             | 23,8814        | 0,155374     |
|                | <b>Total Deteksi Asli: 3</b>           | <b>Total Deteksi Tidak Asli: 7</b><br>Rata-Rata Waktu: 0,171331 |                               |                                                           |                |              |

Tabel 2. Hasil Pendeteksian Keaslian foto dan Waktu Eksekusi

Dari tabel hasil uji pendeteksian diatas dari 10foto yang diujikan, 7 diantaranya tidak asli lagi (70%)

dan 3foto masih asli (30%),hal ini menunjukkan bahwa foto yang terdapat di media sosia sudah

dilakukan modifikasi baik oleh user pengupload foto atau aplikasi media sosialnya. Modifikasi foto ini dapat berupa perubahan dimensi, ukuran foto, latar belakang foto, pewarnaan foto, pencahayaan foto dan modifikasi lainnya. Aplikasi ini juga

## **Hasil Pengujian** *Black Box*

cukup cepat dalam mendeteksi keaslian foto dengan rata-rata kecepatan pendeteksian sebesar 0,171331ms.Kecepatan waktu eksekusi ini bergantung terhadap kecepatan pada processor komputer yang dipakai untuk penelitian.

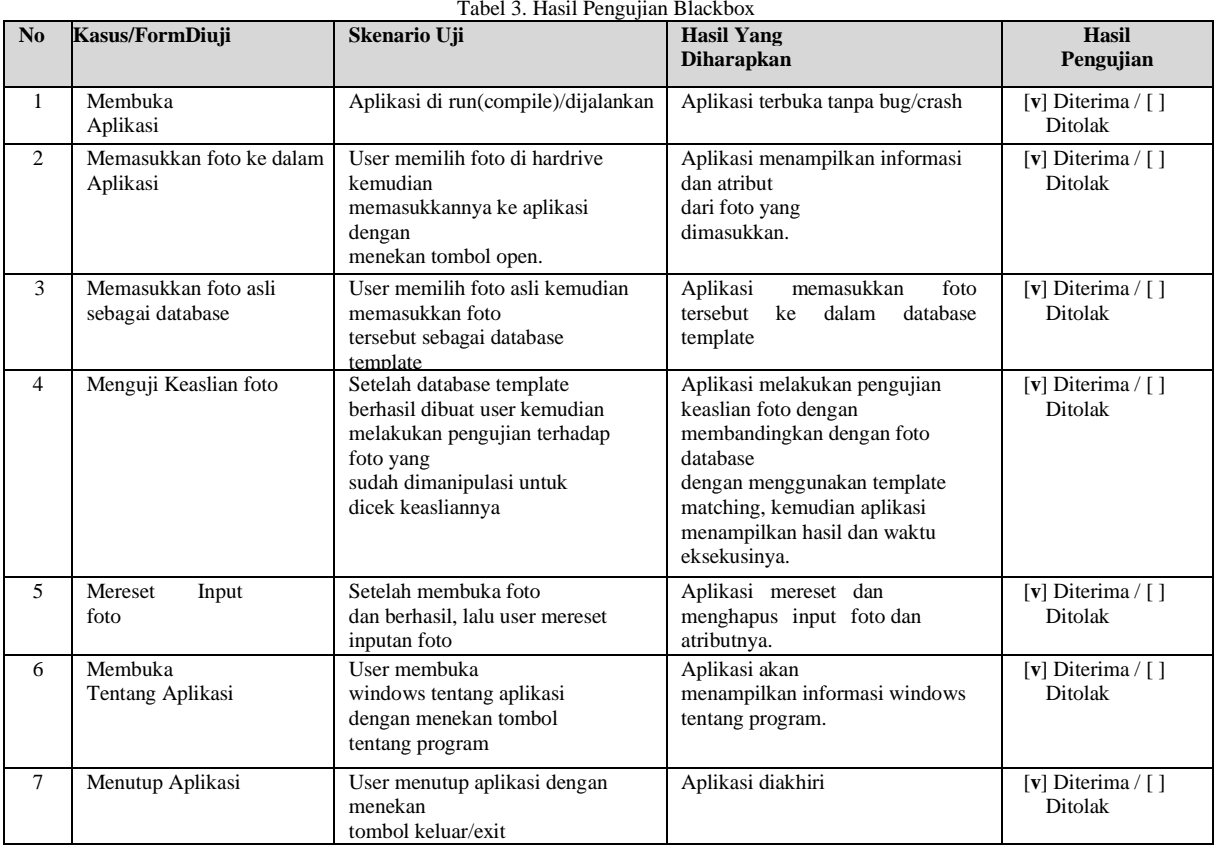

#### **Hasil Pengujian** *White Box*

Pada penelitian ini penulis juga melakukan pengujian dengan metode *White Box Testing* yaitu dengan menguji aplikasi apakah sudah mengikuti proses dari tahapan Design Aplikasi, dapat dilakukan pengujian *white box* dengan membagi ke dalam segmentasi pengujian seperti ditunjukkan pada gambar alur graph di bawah ini:

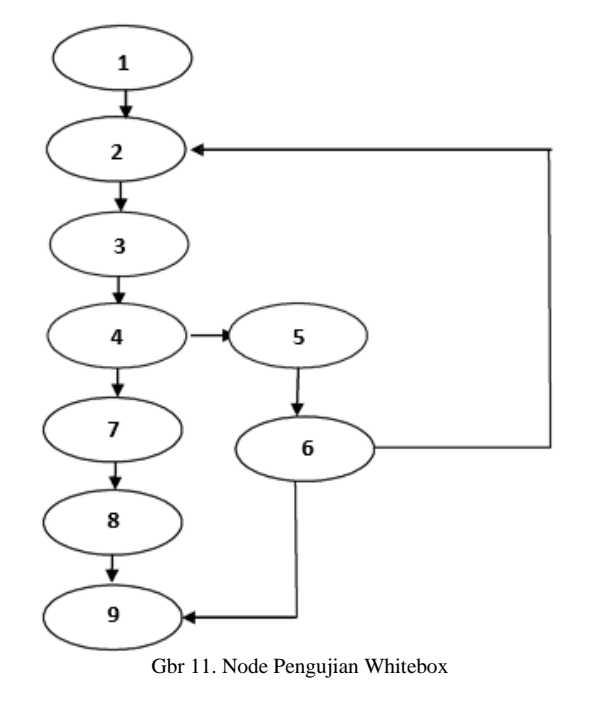

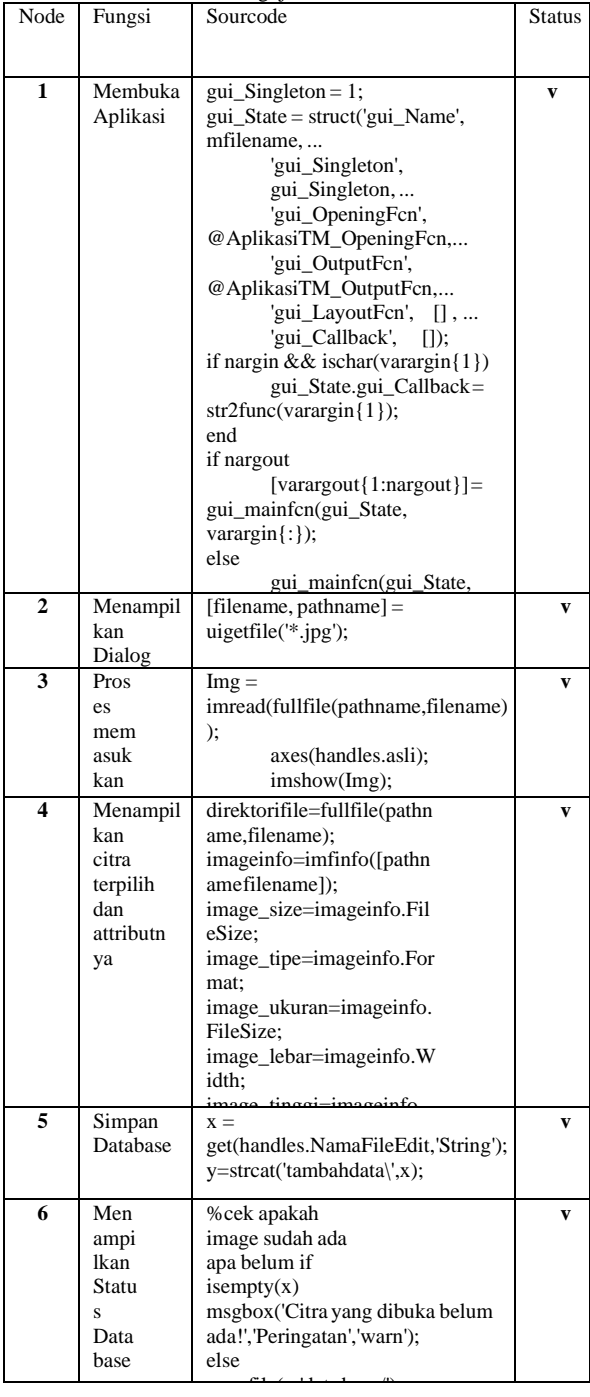

#### Tabel 4. Pengujian White Box

## **V. Simpulan**

Dari pengujian yang penulis lakukan terhadap penelitian ini dapat disimpulkan beberapa poin penting :

- 1. Aplikasi pengenalan pendeteksian keaslian foto dengan metode template matching telah berhasil diimplementasikan. Pendeteksian keaslian terhadap 10foto dari media sosial menghasilkan pendeteksian foto asli sebanyak 3foto (30%) dan foto tidak asli sebanyak 7foto (70%).
- 2. Paramater/tolak ukur yang menunjukkan keaslian foto pada penelitian ini adalah tidak

adanya perubahan pada foto yang diuji dengan foto pembanding (asli) dari segi dimensi, ukuran foto, latar belakang foto, pewarnaan dan pencahayaan. Satu titik pixel saja dimodifikasi maka dapat disimpulkan bahwa foto tersebut tidak asli lagi.

3. Aplikasi yang dibangun ini memiliki kelemahan yaitu belum bisa menganalisa keaslian foto tanpa adanya pembanding foto yang asli, sehingga user hanya bisa mendeteksi keaslian foto jika tersedia foto pembandingnya.

#### **Reference**

- [1]. Solin, M. C., Ginting, G., & Sirati, M. J. F. (2019). Penerapan Metode Template Matching Pada Citra<br>Berwarna Pelita Informatika: Informasi dan Berwarna. *Pelita Informatika: Informasi dan Informatika*, *7*(3), 310-312.
- [2]. Sonsank, M., Huda, Y., & Budayawan, K. (2015). Penerapan Metode Template Matching dalam Menganalisa Cacat pada keping PCB. *VoteTEKNIKA: Jurnal Vocational Teknik Elektronika dan Informatika*, *3*(1).
- [3]. Muchtar, H., & Apriadi, R. (2019). Implementasi Pengenalan Wajah Pada Sistem Penguncian Rumah Dengan Metode Template Matching Menggunakan Open Source Computer Vision Library (Opencv). *RESISTOR (elektRonika kEndali telekomunikaSI tenaga liSTrik kOmputeR)*, *2*(1), 39-42.
- [4]. Taufik, I. (2018). Pendeteksian Wajah Manusia Pada Citra Digital Menggunakan Template Matching. *JURNAL TEKNOLOGI DAN ILMU KOMPUTER PRIMA (JUTIKOMP)*, *1*(2), 81-86.
- [5]. Andhika, A., & Fitriansyah, A. (2017). SISTEM PEMANTAU RUMAH MENGGUNAKAN IP CAMERA DENGAN METODE TEMPLATE MATCHING.
- [6]. Wijaya, A., & Gunawan, G. (2018). Implementasi Algoritma Round Robin Pada Sistem Penjadwalan Mata Kuliah (Studi Kasus: Universitas Muhammadiyah Bengkulu). *Jurnal Informatika Upgris*, *4*(1).
- [7]. Muchtar, H., & Apriadi, R. (2019). Implementasi Pengenalan Wajah Pada Sistem Penguncian Rumah Dengan Metode Template Matching Menggunakan Open Source Computer Vision Library (Opencv). RESISTOR (elektRonika kEndali telekomunikaSI tenaga liSTrik kOmputeR), 2(1), 39-42.
- [8]. Oktavianti, A., Sugeng, W., & Agusta, A. (2016). Implementasi Aplikasi Hijab Berbasis Android dengan Metode Canny Operator dan Template Matching Correlation. *Jurnal Teknik Informatika dan Sistem Informasi*, *2*(2).
- [9]. Putri, W. S. R., Nurwati, N., & Budiarti, M. (2016). Pengaruh media sosial terhadap perilaku remaja. *Prosiding Penelitian dan Pengabdian kepada Masyarakat*, *3*(1).
- [10].Gunawan, G., & Prabowo, D. A. (2017). Sistem ujian online seleksi penerimaan mahasiswa baru dengan pengacakan soal menggunakan Linear Congruent Method Universitas Muhammadiyah Bengkulu). *Jurnal Informatika Upgris*, *3*(2).